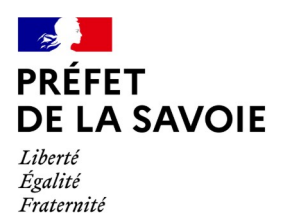

# **INSTRUCTIONS ANNEXES AUX DOSSIERS DE DEMANDE DE SUBVENTION DU FIPD**

**PROGRAMME R - ACTIONS DE PRÉVENTION DE LA RADICALISATION**

**Généralités - Informations pratiques**

Pour le dépôt des dossiers de demande de subvention au titre du FIPD du programme R, le ministère de l'Intérieur a mis en place un **outil en ligne, appelé « Portail des aides » (ou Subventia)** et dont l'accès se fait par le lien suivant : <https://subventions.fipd.interieur.gouv.fr/>

Subventia est une plateforme en ligne de dépôt, d'instruction et de traitement des demandes. Elle permet également de suivre l'état d'avancement du dossier déposé et d'échanger avec l'instructeur de la demande.

**Il faut commencer par créer un compte d'accès. Ce compte est unique et personnel. Il est rattaché à une personne et non à la structure.**

Pour les besoins du suivi de la demande et de l'accès au dossier, **plusieurs personnes de la même structure peuvent créer un compte**. Cependant, la première personne de la structure qui aura créé un compte d'accès sera la seule à disposer des droits d'administrateur, l'autorisant notamment à effectuer des modifications.

**Il est donc nécessaire que le premier compte créé soit celui de l'interlocuteur chargé du suivi de la demande de subvention.**

Pour créer un compte, il faut un **identifiant** (de 8 à 32 caractères, lettres minuscules, majuscules chiffres, points, tiret, tiret bas), un **mot de passe** (12 types de caractères différents, composé d'au moins 3 catégories différentes parmi les minuscules, majuscules, chiffres et caractères spéciaux), une **adresse électronique**.

**Un guide usager est disponible**. Il peut être téléchargé sur la plateforme, à partir de l'écran « Déposer une demande / Lire le préambule ». Il est également mis à disposition sur le site de la préfecture de Savoie : https://www.savoie.gouv.fr/

Important :

- l'adresse électronique indiquée sert à **activer le compte et récupérer l'identifiant ou le mot de passe, en cas d'oubli**. Il faut penser à la conserver ;

- le compte d'accès ne sera créé qu'en cliquant sur le **lien d'activation** reçu par mail dans les 72h qui suivent la demande de création du compte. Passé ce délai, il faudra recréer un compte ; - la modification du compte administrateur n'est possible qu'en contactant le service instructeur du dossier de demande. Cette démarche peut prendre plusieurs jours. Il faut donc **bien choisir le compte administrateur dès le départ**.

Sélectionner « Déposer une demande d'aide » pour **créer une nouvelle demande** et « Suivre ou poursuivre mes demandes d'aide » pour **revenir sur une demande déjà créée ou en cours de création (enregistrée)**.

Préfecture de la Savoie – Château des Ducs de Savoie – BP 1801 73018 CHAMBÉRY Cedex Tél : 04 79 75 50 00 / Télécopie : 04 79 75 08 27 Mél : prefecture@savoie.gouv.fr Site internet : www.savoie.gouv.fr

Important :

– il est conseillé d'**enregistrer régulièrement le dossier**, au fur et à mesure de la saisie ;

– en cours de constitution du dossier de demande, **la saisie peut être interrompue (après enregistrement)**. Pour reprendre, il suffit de choisir la rubrique « suivre ou poursuivre mes demandes d'aide » ;

– un **champ obligatoire**, signalé par « **\*** », qui n'est pas complété ne permet pas de passer à l'écran suivant ni de transmettre la demande ;

– le **choix du financeur** détermine l'accès de l'instructeur à la demande. Pour le FIPD, le financeur est la **préfecture de la Savoie** (saisir « savoie » dans le cadre). En cas d'erreur, Il faut ressaisir la demande ;

– les **critères d'éligibilité** permettent de vérifier que la demande remplit les conditions minimales pour bénéficier d'une subvention.

Une demande de subvention correctement remplie est gage d'une instruction rapide. C'est pourquoi, il est nécessaire de **bien compléter toutes les rubriques**, même si des documents plus détaillés sont joints à la demande et de **désigner nommément un interlocuteur pour l'instruction et le suivi de la demande**.

Décrire le projet, indiquer les effets attendus de l'action, les modalités d'évaluation, le public bénéficiaire.

**Les indicateurs doivent permettre d'évaluer les résultats obtenus par rapport aux objectifs fixés**. Ils devront être repris et détaillés sur le compte-rendu financier, attendu à l'issue de la réalisation de l'action.

Les actions doivent être réalisées entre le 1<sup>er</sup> janvier et le 31 décembre de l'année en cours.

Si, pour des raisons exceptionnelles, l'action n'a pu être menée à son terme, un courrier doit être adressé avant la fin de l'année au service instructeur du dossier de subvention pour **demander l'autorisation de reporter la date d'échéance (de 6 mois)**.

#### Important :

– il est nécessaire d'élaborer le budget prévisionnel de manière précise car, si le **pourcentage d'intervention du FIPD** figurant sur le compte-rendu financier, calculé à l'issue du projet sur les recettes et aides financières perçues, est supérieur à celui accordé, le remboursement total ou partiel de la subvention pourra être exigé. De même, le **taux de réalisation de l'action** sera apprécié sur les dépenses réellement engagées et payées ; – le budget prévisionnel doit être équilibré (charges = produits).

**La date limite de dépôt des dossiers sur le « Portail des aides » est fixée au 15 mars 2024**.

Après instruction de la demande, si le dossier est incomplet, le service demandera les pièces ou éléments manquants via la plateforme de dépôt du dossier. Les éléments demandés devront être transmis sur le « Portail des aides ».

Toute subvention fera l'objet d'un contrôle et devra pouvoir être justifiée.

Le versement d'une nouvelle subvention est subordonné à la vérification de la réalisation des projets subventionnés antérieurement.

#### Important :

**– plus tôt le dossier est transmis, plus tôt il peut être étudié par le service instructeur** ; – un dossier incomplet ne peut pas être subventionné. **Suivre régulièrement son dossier pour répondre aux demandes éventuelles de compléments de pièces ou d'informations.**

Un **accusé de réception du dossier** sera envoyé via la plateforme Subventia.

## **Formulaire à remplir et pièces à joindre**

Pour tous les porteurs de projets :

– La demande de subvention (à compléter en ligne)

– Si l'attestation sur l'honneur n'est pas signée par le représentant légal, le pouvoir donné par ce dernier au délégataire (avec les 2 signatures)

– Le RIB correspondant à la domiciliation bancaire renseignée dans la demande

– L'avis de situation 2024 (attestation INSEE à télécharger sur [https://avis-situation-sirene.insee.fr](https://avis-situation-sirene.insee.fr/) )

Pour les associations, joindre également :

– Le budget prévisionnel global de l'association (document transmis avec l'appel à projet)

– Les comptes approuvés du dernier exercice clos

– Le rapport annuel d'activité ou le rapport intermédiaire d'activité (si le rapport annuel n'a pas encore été validé en assemblée générale)

– La liste des dirigeants (à jour)

– Les statuts

– Le PV de la dernière assemblée générale

En cas de renouvellement de subvention, joindre également :

- Le compte-rendu financier (document CERFA transmis avec l'appel à projet, à compléter et scanner) justifiant l'exécution du projet subventionné l'année précédente.

Le tableau de synthèse doit reprendre les montants indiqués dans le budget prévisionnel du dossier de demande de subvention et être complété avec les montants de dépenses et de recettes réelles (budget exécuté).

### **Contacts**

Préfecture de la Savoie – Bureau du cabinet - BP 1801 - 73018 CHAMBERY cedex

[pref-radicalisation@savoie.gouv.fr](mailto:pref-fipd@savoie.gouv.fr)

Mme Morgane FIGENT, cheffe de bureau : 04.79.75.50.20

Le guide usager, créé par le comité interministériel de prévention de la délinquance et de la radicalisation (CIPDR), répond à la plupart des questions liées au dépôt des demandes de subvention en ligne. Il est consultable sur le site de la préfecture de Savoie :<https://www.savoie.gouv.fr/>

Pour toute difficulté concernant l'utilisation de la plateforme de dépôt des dossiers de subvention, merci de nous transmettre la nature du problème rencontré par mail, sur la boite fonctionnelle : [pref-fipd@savoie.gouv.fr](mailto:pref-fipd@savoie.gouv.fr). Le service prendra contact pour y répondre dans les meilleurs délais.